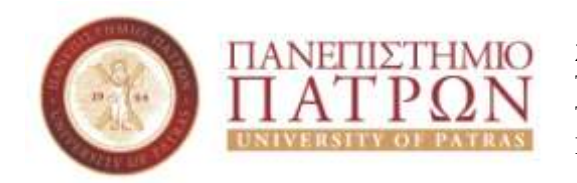

ΣΧΟΛΗ ΘΕΤΙΚΩΝ ΕΠΙΣΤΗΜΩΝ ΤΜΗΜΑ ΓΕΩΛΟΓΙΑΣ ΤΟΜΕΑΣ ΓΕΝΙΚΗΣ ΘΑΛΑΣΣΙΑΣ ΓΕΩΛΟΓΙΑΣ & ΓΕΩΔΥΝΑΜΙΚΗΣ ΜΑΘΗΜΑ: **ΓΕΩΛΟΓΙΑ και ΣΕΙΣΜΟΙ**

### **Εργαστήριο 3ο Χρησιμοποιώντας το GoogleEarth**

Εισηγητής: Δρ. Μπαθρέλλος Γιώργος Αναπληρωτής Καθηγητής

### **Χρησιμοποιώντας το GoogleEarth**

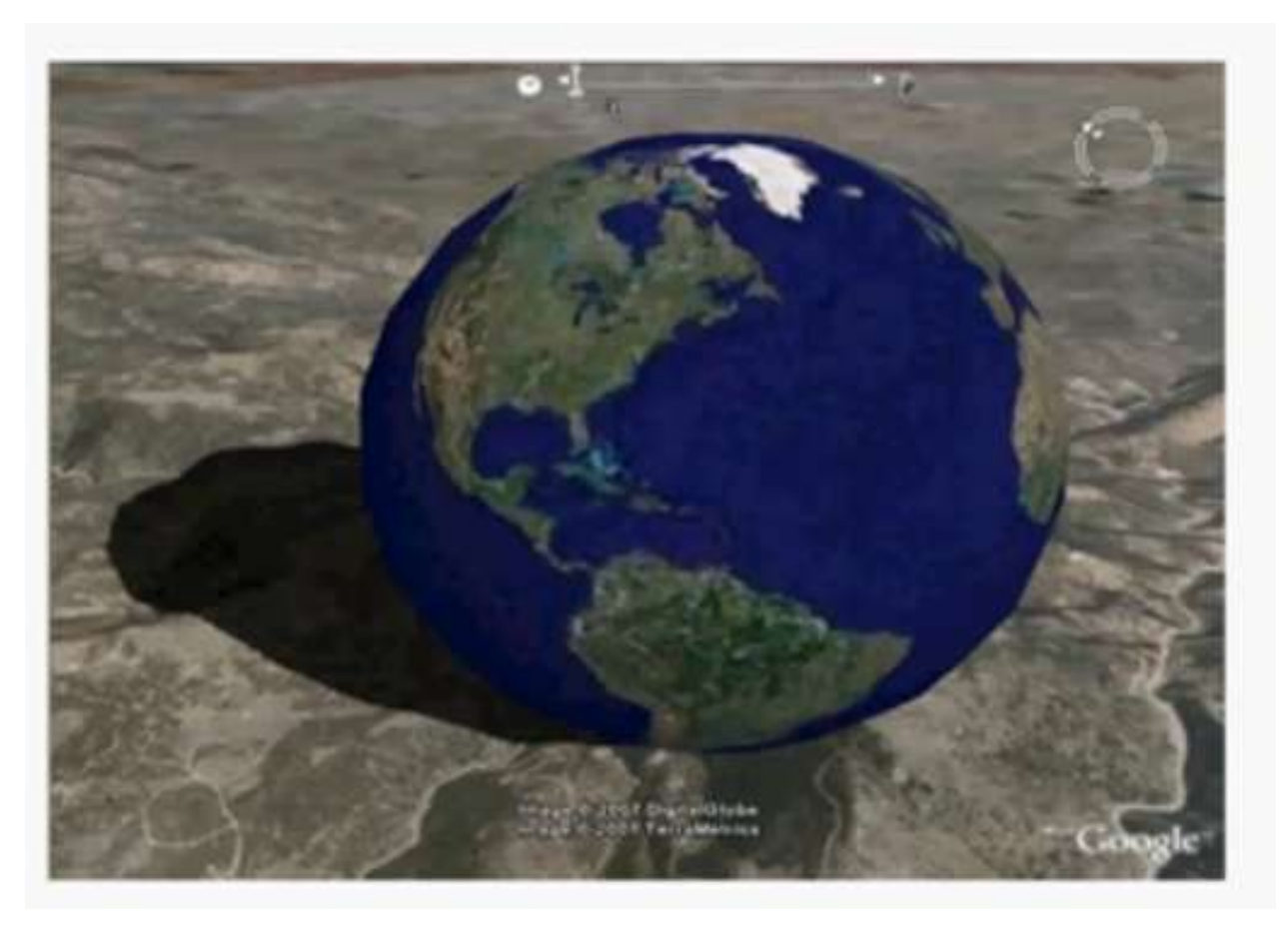

# **Χρησιμοποιώντας το GoogleEarth**

- 1. Εισάγετε σημείο με συντεταγμένες 38° 12'41.29"N, 22°07'54.57"E.
- 2. Ονομάστε το σημείο north\_start\_3.
- 3. Εισάγετε το σημείο με συντεταγμένες 38°12'22.58"N, 22° 07'38.79"E .
- 4. Ονομάστε το σημείο south\_end\_3.
- 5. Κατασκευάστε τη μηκοτομή μεταξύ των δύο σημείων.
- 6. Εκτυπώστε (σε pdf αρχείο) τον χάρτη με τη μηκοτομή

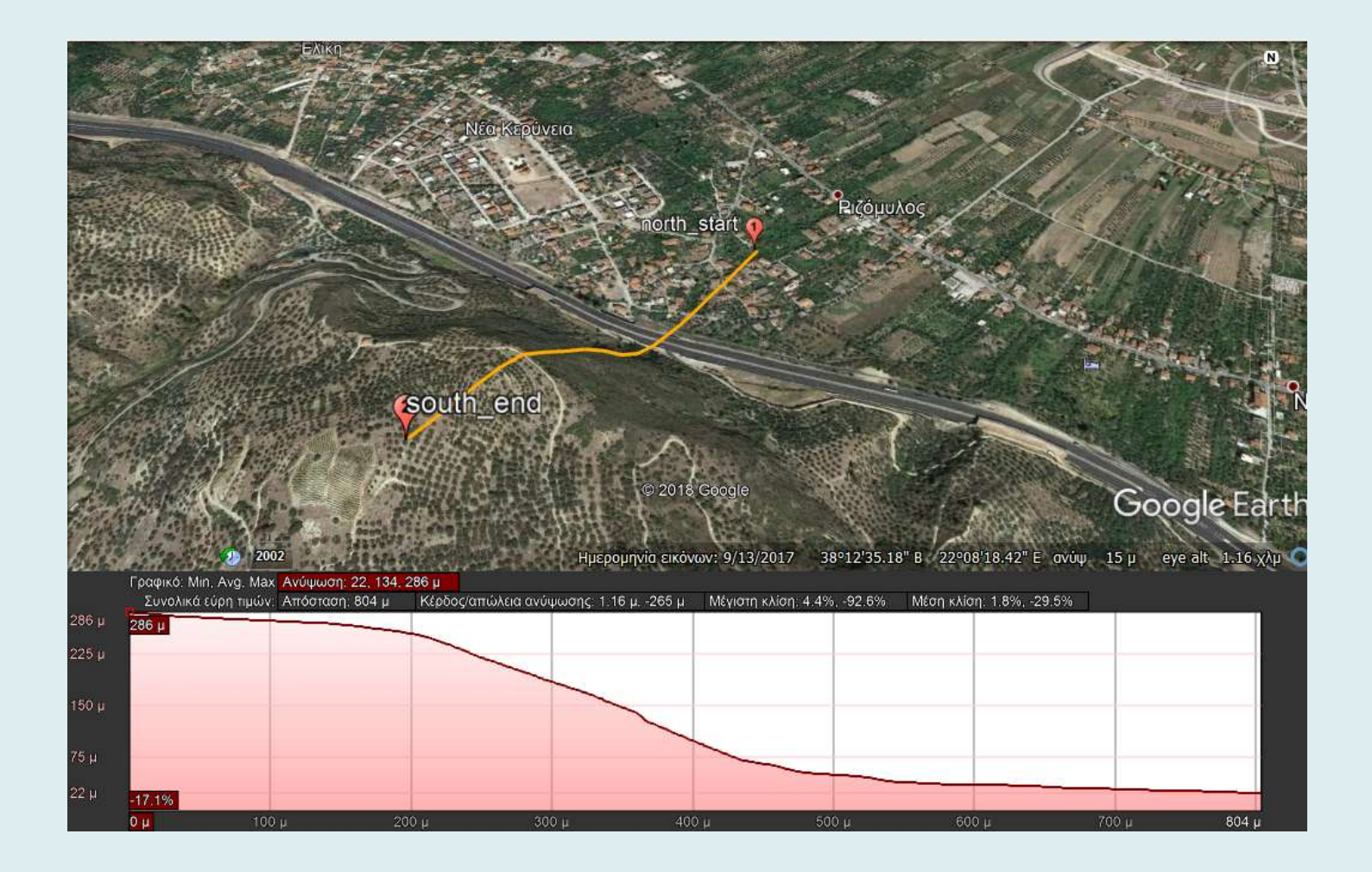

# **Χρησιμοποιώντας το GoogleEarth**

- 1. Εισάγετε σημείο με συντεταγμένες 38°29'52.13"N, 22°27'38.17'E . 2. Ονομάστε το σημείο north\_start\_4.
- 3. Εισάγετε το σημείο με συντεταγμένες 38°29'40.67"N, 22°27'17.80"E .
- 4. Ονομάστε το σημείο south\_end\_4.
- 5. Κατασκευάστε τη μηκοτομή μεταξύ των δύο σημείων.
- 6. Εκτυπώστε (σε pdf αρχείο) τον χάρτη με τη μηκοτομή

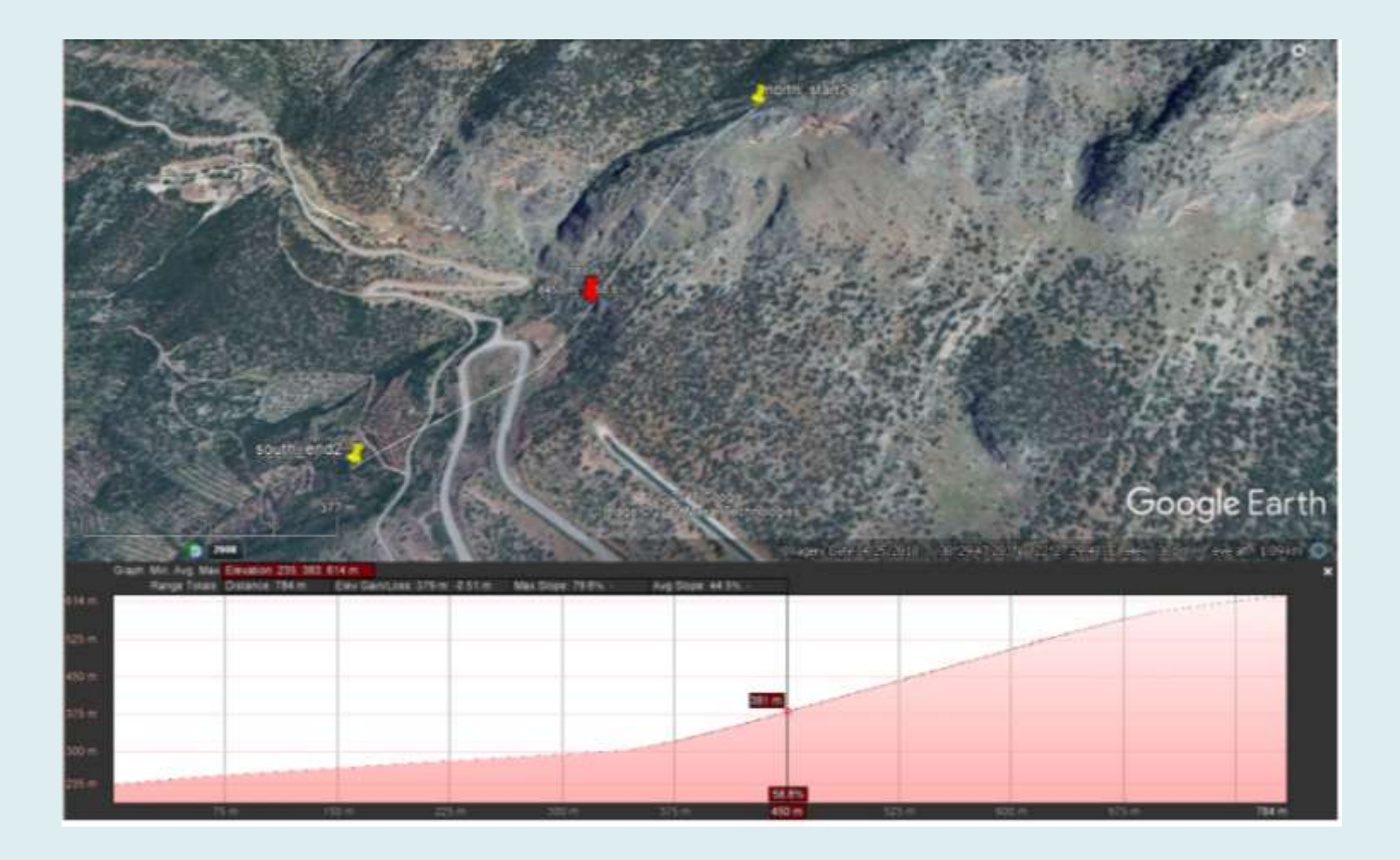

## **Άσκηση εφαρμογής**

#### **Βήμα 1<sup>ο</sup>**

Ανοίγετε την εφαρμογή Google Εarth και εντοπίζετε το σημείο με συντεταγμένες 39 48'38"N, 111 49'07"W

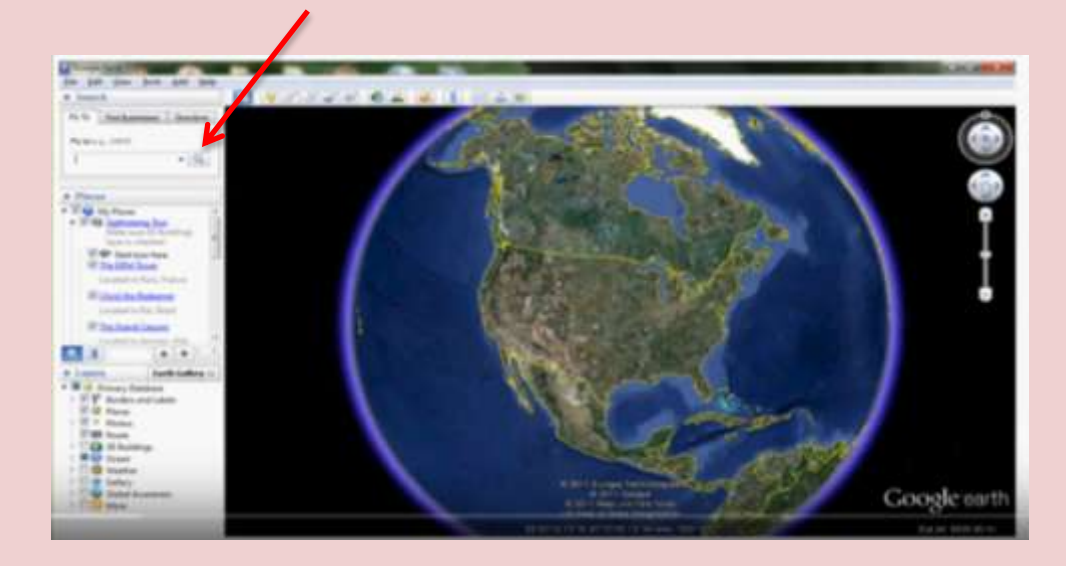

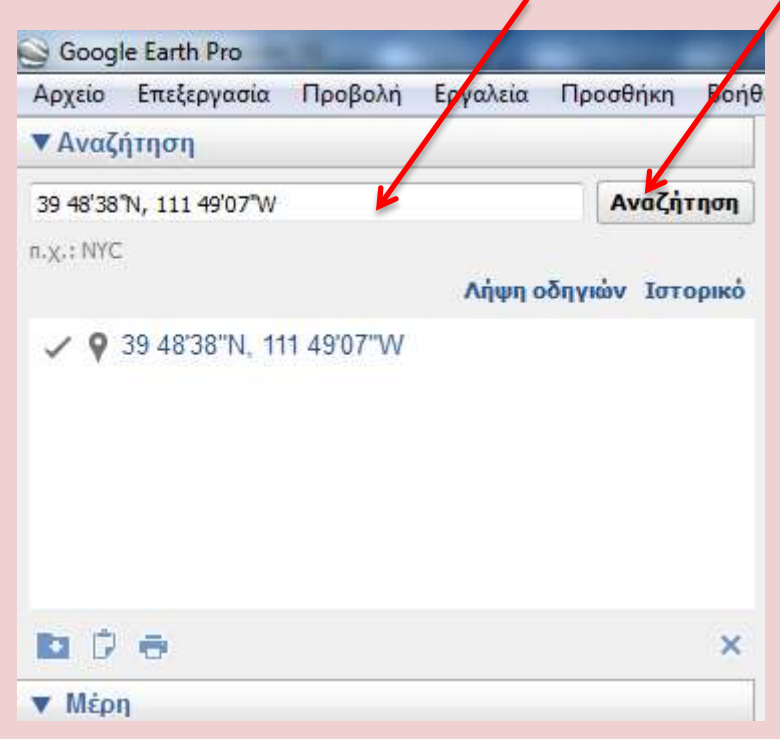

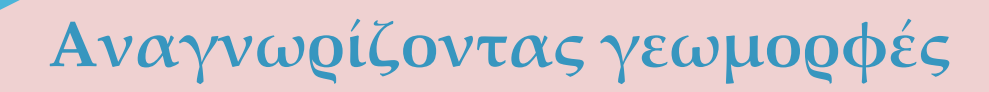

#### Τοποθετήστε pin button στο σημείο και ονομάστε το σημείο test.

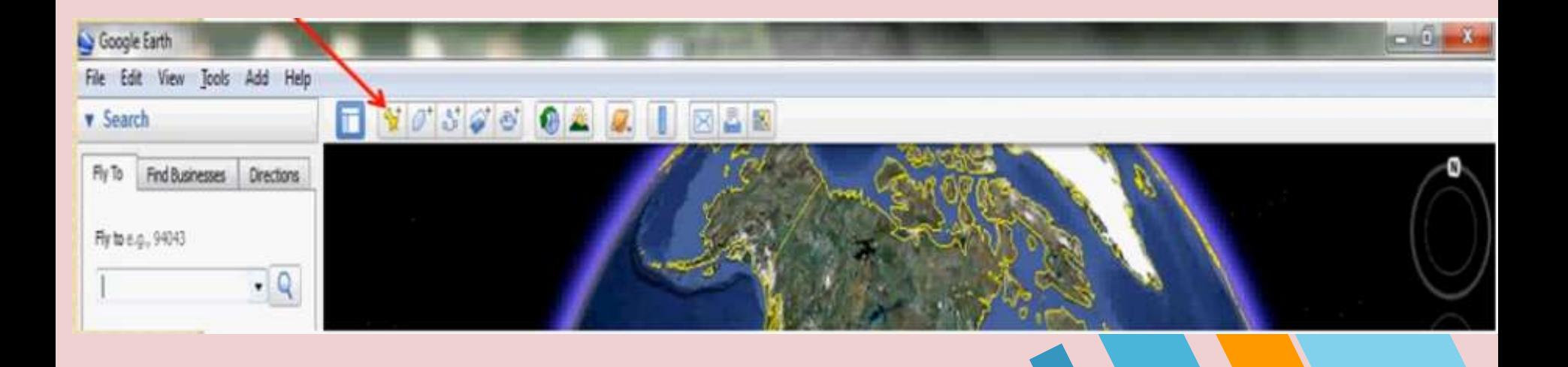

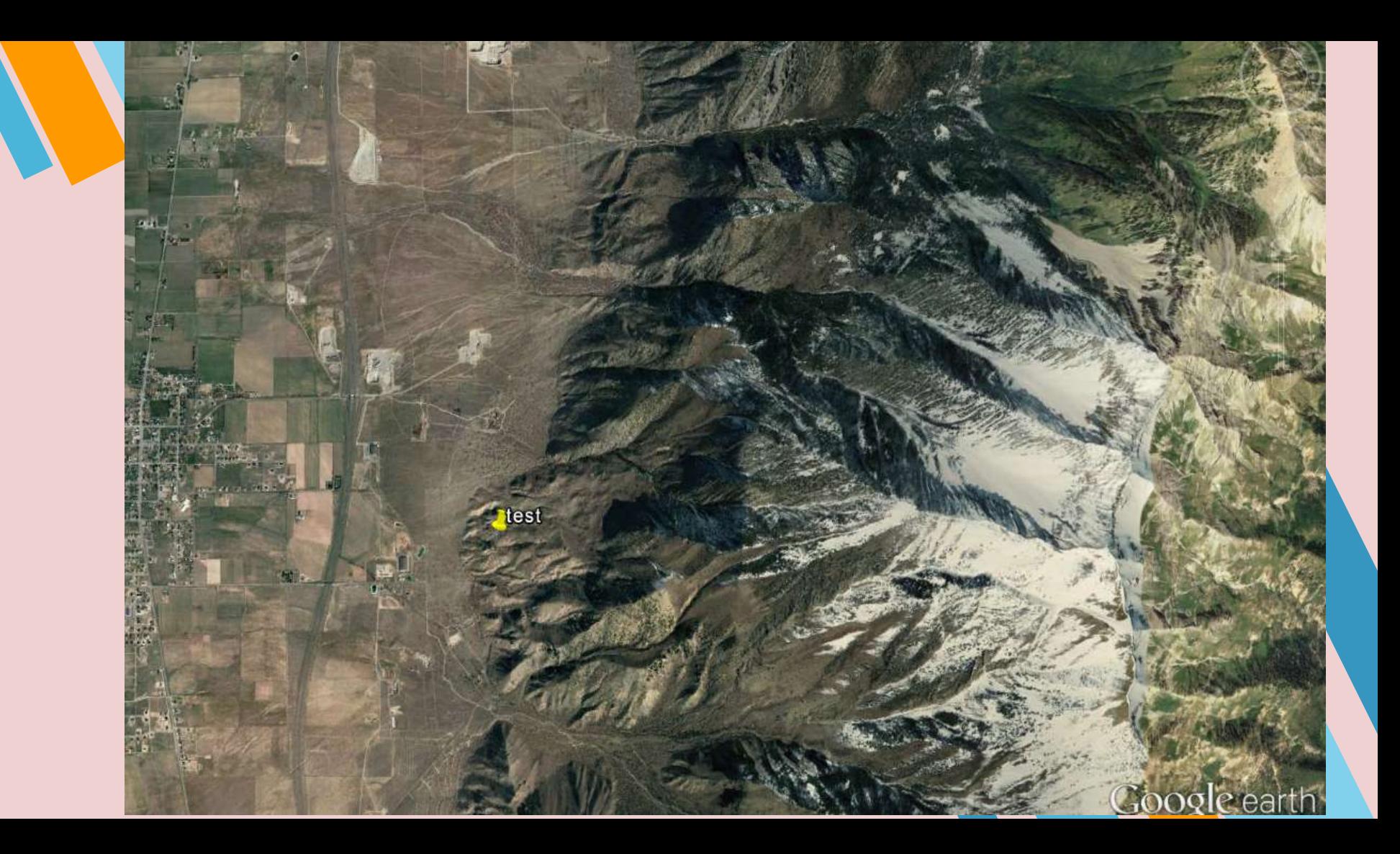

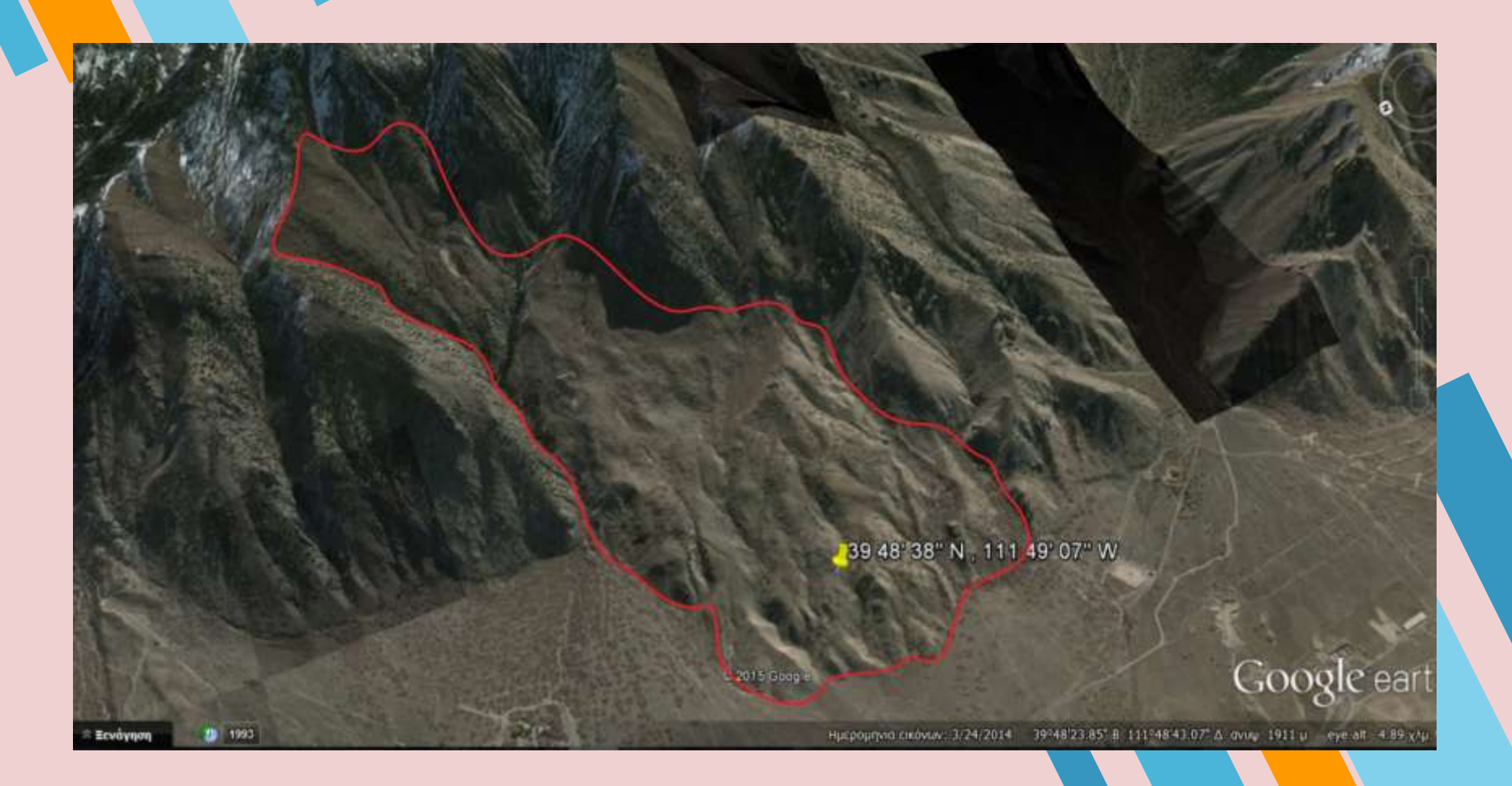

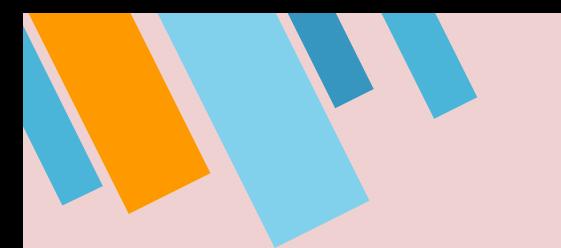

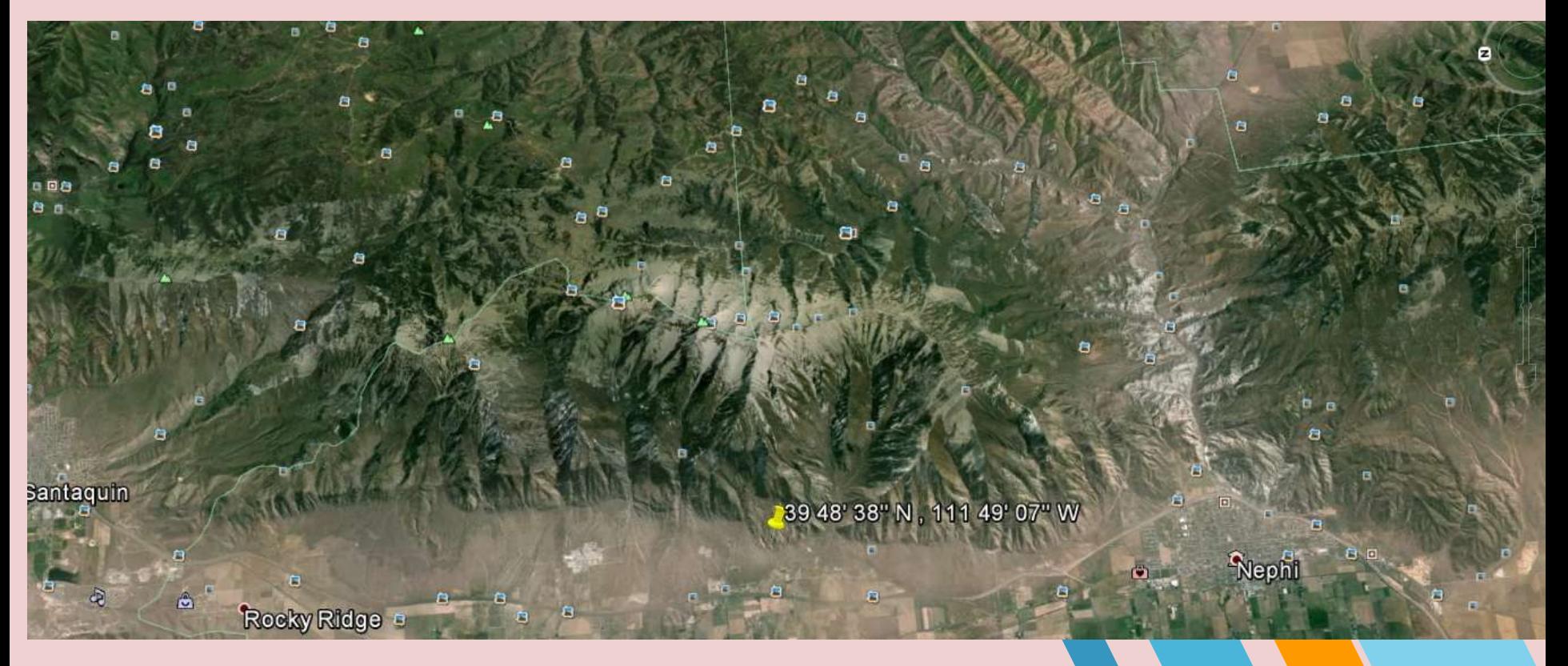

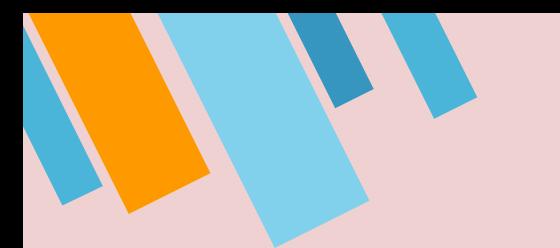

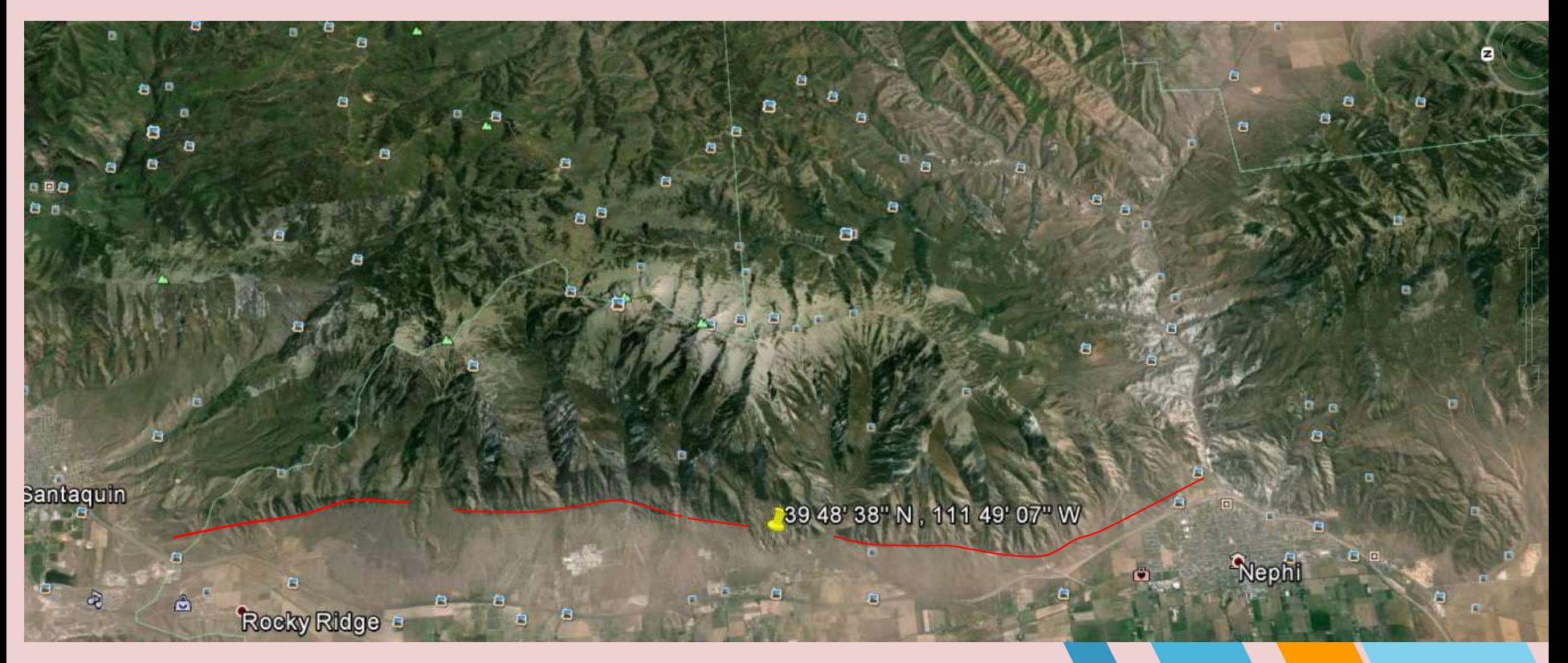

### **Αναγνωρίζοντας γεωμορφές**

- 1. Πιστεύετε ότι η κατολίσθηση αυτή εκδηλώθηκε πριν ή μετά την πιο πρόσφατη δραστηριοποίηση του ρήγματος.
- 2. Προσπαθήστε να εκτιμήσετε την ενεργότητα του ρήγματος λαμβάνοντας υπόψη ότι αυτή η κατολίσθηση χαρακτηρίζεται ως προϊστορική\*
	- \*ο όρος προϊστορικός αναφέρεται σε γεγονότα για τα οποία δεν υπάρχει γραπτή μαρτυρία

## **Άσκηση εφαρμογής**

1. Εισάγετε τις συντεταγμένες 38°04'05.31"N, 22°15'57.88"E , 2. Εισάγετε τις συντεταγμένες 36°08'25.59"N, 116°52'42.66'W , 3. Εισάγετε τις συντεταγμένες 40°03'11. 98"N, 22°23'54.63'Ε , 4. Εισάγετε τις συντεταγμένες 38°34'50.42"N, 22°15'12.97'Ε, 5. Αναγνωρίστε τις γεωμορφές. 6. Οριοθετήστε τις γεωμορφές.

Παράδοση άσκησης έως Κσριακή 24/05/2020 ηλεκτρονικά στο eclass